## Oracle Utilities Customer Self Service

Whitepaper: OUCSS Web Application Release 2.1.0 **E50365-01** 

October 2013

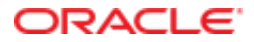

Oracle Utilities Customer Self Service Whitepaper: OUCSS Web Application

Release 2.1.0

E50365-01

October 2013

Copyright © 2011, 2013, Oracle and/or its affiliates. All rights reserved.

This software and related documentation are provided under a license agreement containing restrictions on use and disclosure and are protected by intellectual property laws. Except as expressly permitted in your license agreement or allowed by law, you may not use, copy, reproduce, translate, broadcast, modify, license, transmit, distribute, exhibit, perform, publish, or display any part, in any form, or by any means. Reverse engineering, disassembly, or decompilation of this software, unless required by law for interoperability, is prohibited.

If this is software or related documentation that is delivered to the U.S. Government or anyone licensing it on behalf of the U.S. Government, the following notice is applicable:

U.S. GOVERNMENT END USERS: Oracle programs, including any operating system, integrated software, any programs installed on the hardware, and/or documentation, delivered to U.S. Government end users are "commercial computer software" pursuant to the applicable Federal Acquisition Regulation and agency-specific supplemental regulations. As such, use, duplication, disclosure, modification, and adaptation of the programs, including any operating system, integrated software, any programs installed on the hardware, and/or documentation, shall be subject to license terms and license restrictions applicable to the programs. No other rights are granted to the U.S. Government.

This software or hardware is developed for general use in a variety of information management applications. It is not developed or intended for use in any inherently dangerous applications, including applications that may create a risk of personal injury. If you use this software or hardware in dangerous applications, then you shall be responsible to take all appropriate fail-safe, backup, redundancy, and other measures to ensure its safe use. Oracle Corporation and its affiliates disclaim any liability for any damages caused by use of this software or hardware in dangerous applications.

Oracle and Java are registered trademarks of Oracle and/or its affiliates. Other names may be trademarks of their respective owners.

Intel and Intel Xeon are trademarks or registered trademarks of Intel Corporation. All SPARC trademarks are used under license and are trademarks or registered trademarks of SPARC International, Inc. AMD, Opteron, the AMD logo, and the AMD Opteron logo are trademarks or registered trademarks of Advanced Micro Devices. UNIX is a registered trademark of The Open Group.

This software or hardware and documentation may provide access to or information on content, products, and services from third parties. Oracle Corporation and its affiliates are not responsible for and expressly disclaim all warranties of any kind with respect to third-party content, products, and services. Oracle Corporation and its affiliates will not be responsible for any loss, costs, or damages incurred due to your access to or use of third-party content, products, or services.

# **Table of Contents**

| Overview                                                     | 5  |
|--------------------------------------------------------------|----|
| Additional Resources                                         | 5  |
| Software Requirements                                        | 5  |
| Abbreviations                                                | 6  |
| Installation and Uninstallation                              | 7  |
| Installing on a WebLogic Server                              | 7  |
| Prerequisites                                                | 7  |
| Installation Steps                                           | 7  |
| UnInstalling the Web Application                             | 10 |
| Extending the OUCSS Web Application Sample                   | 12 |
| Setting up JDeveloper for Development                        | 13 |
| Adding Shared Libraries to the Project                       |    |
| Creation a File System Connection to the Taskflows Directory | 14 |
| Building an ADF Web Application                              | 15 |
| Managed Beans                                                |    |
| Look and Feel: Page Templates and Skins                      |    |
| Applying Skins                                               |    |
| Creating jspx Pages                                          | 21 |
| Creating Custom Taskflows                                    | 24 |
| Consuming OUCSS Taskflows                                    | 24 |
| Navigation: Creating Menus and Page Flows                    |    |
| Security                                                     |    |
| Testing and Deployment                                       |    |
| Testing the Integrated WebLogic Server in JDeveloper         |    |
| Pre-testing Checklist                                        |    |

| Running the Test                                                                   | 36 |
|------------------------------------------------------------------------------------|----|
| Deploying to a Standalone WebLogic Server Using JDeveloper                         | 37 |
| Deploying to a Standalone WebLogic Server Through WebLogic Enterprise Manager (EM) | 41 |

# **Chapter 1**

# Overview

This whitepaper describes the reference Oracle Utilities Customer Self Service (OUCSS) Web Application that is developed using the Oracle Application Development Framework (ADF) and is pre-integrated with the core OUCSS application modules and security model. It provides flexible deployment options and extension methodology to adapt the reference application to specific implementation requirements.

# **Additional Resources**

For additional details see the following resources:

- The Oracle Utilities Customer Self Service Installation Guide and the Oracle Utilities Customer Self Service Installation Guide provide information on product installation/uninstallation, requirements, configuration, and administration.
- Oracle® Fusion Middleware Fusion Developer's Guide for Oracle Application Development Framework 11g Release 1 (11.1.1.7.0). (http://docs.oracle.com/cd/E28280\_01/web.1111/b31974/toc.htm).

**Note:** This document and the documentation mentioned above is subject to revision and updating. For the most recent version of this and related documentation, as well as information on functionality and known issues for other Oracle products that may be required for installation and proper functionality of this product, check the <u>Oracle Utilities Documentation</u> area on the Oracle Technology Network (OTN) web site (http://www.oracle.com/technetwork/apps-tech/utilities/documentation/index.html).

# **Software Requirements**

- Oracle JDeveloper version is 11gR1 PS6 (11.1.1.7.0). Download JDeveloper 11.1.1.7 from OTN at http://www.oracle.com/technetwork/developer-tools/jdev/downloads/JDeveloper11117-1917330.html.
- Oracle Utilities Customer Self Service version 2.1 (OUCSS210.zip, available from the Oracle Software Delivery Cloud at edelivery.oracle.com).

- OUCSS Web Application: OUCSSWebApp210.zip, available from the <u>Oracle Utilities Documentation</u> area on the Oracle Technology Network (OTN) web site (http://www.oracle.com/technetwork/apps-tech/utilities/documentation/index.html).
- Application Server with ADF Runtime installed (see the <u>Oracle® Fusion Middleware Third-Party Application Server</u> <u>Guide</u> for information on the application servers supported by Oracle).
- MetaData Services.

# Abbreviations

| OUCSS              | Oracle Utilities Customer Self Service                       |
|--------------------|--------------------------------------------------------------|
| ССВ                | Oracle Utilities Customer Care and Billing                   |
| MDM                | Oracle Utilities Meter Data Management                       |
| NMS                | Oracle Utilities Network Management System                   |
| MDS                | Metadata Services                                            |
| EAR                | Enterprise Archive                                           |
| OUCSS Web App      | OUCSS Web Application                                        |
| MW_HOME            | Middleware Home                                              |
| OUCSS_Product_Home | The folder in which the webcenter_WSS.zip file is extracted. |

# **Chapter 2**

# Installation and Uninstallation

# Installing on a WebLogic Server

# Prerequisites

Oracle Utilities Customer Self Service Web Application depends on OUCSS Schema tables, OUCSS data sources, OUCSS Shared Libraries, OUCSS Security credentials and Mail Session, and OUCSS BPEL flows which are part of the Oracle Utilities Customer Self Service package. It also requires supported versions of Oracle Utilities edge applications as defined in Chapter 2, "Software Requirements", in the OUCSS 2.1.0 Installation Guide.

# **Installation Steps**

- 1 Download <OUCSS-PortalInstall>.zip from the Oracle Software Delivery Cloud (edelivery.oracle.com) and extract into a target installation directory (e.g., /u01/Oracle/Products/OUCSS on Linux or D:\Oracle\Products\OUCSS on Windows).
- 2 Locate *webcenter\_WSS.zip* in the installation folder and unzip the contents to <<MW\_HOME>>/<<OUCSS\_Product\_Home>> subfolder.
- **3** Download OUCSSWebApp2.1.0.zip from the OTN and extract into a target installation directory (e.g., /u01/Oracle/Products/OUCSSWebApp on Linux or D:\Oracle\Products\OUCSSWebApp on Windows).
- 4 Copy CustomInstallBuild.xml and CustomUnInstallBuild.xml located under ./Deployables into <<OUCSS\_Product\_Home>>/ bin
- **5** Copy the ./OUCSSWebApp/Deployables/OUCSSWebApp\_EAR.ear file into the ./<<OUCSS\_Produce\_Home>>/Install/application folder.
- 6 Create a **custom** folder under <<OUCSS\_Product\_Home>>/Install/DB/ and copy the ./Deployables/UpdateResource.sql file to the <<OUCSS\_Product\_Home>>/Install/DB/custom folder.

- 7 Apply the following procedures from the referenced sections of the OUCSS 2.1.0 Installation Guide:
  - A Perform all steps in the "Pre-Installation Tasks (Cluster or Standalone)" procedure in Chapter 2 of the *OUCSS Installation Guide*.

Notes:

- Enter server information for OUCSSWebApp under OUCSSPortal tags in InstallProperties.xml
- Since this install does not install OUCSS Mobile and OUCSSPortletProducer, in InstallProperties.xml, details under <oucssMobile></oucssMobile> and <oucssPortletProducer></oucssPortletProducer> can be left empty.
- **B** Perform all steps in the "Configuring Edge Applications" procedure in Chapter 2 of the *OUCSS 2.1.0 Installation Guide*.
- **C** Perform Steps 1 through 12 of the "Installing OUCSS Portal" procedure in Chapter 2 of the *OUCSS 2.1.0 Installation Guide*.

**Important**: After performing these procedures, check the logs to make sure there are no errors before proceeding.

- 8 Take a backup of the SS\_RESOURCE and SS\_CONFIGURATION table in the OUCSS Schema.
- **9** Run the following update command to update the SS\_RESOURCE table.

#### **On Linux:**

```
ant -f CustomInstallBuild.xml UpdateWebAppData -
DInstallProperties=$PRODUCT HOME/config/InstallProperties.xml -l DBUpdateTask.log
```

#### **On Windows:**

```
ant -f CustomInstallBuild.xml UpdateWebAppData -
DInstallProperties=%PRODUCT HOME%\config\InstallProperties.xml -l DBUpdateTask.log
```

**Important**: After running the update command, check the logs to make sure there are no errors before proceeding.

- **10** Run the OUCSS Web Application installation command (shown below) to deploy the following OUCSS artifacts:
  - Security Credentials (CSF Keys)
  - extend.oucss.portal.war, OUCSS\_Extension.war, OUCSS\_Commercial\_Extension.war as shared libraries in WebLogic.
  - If the property /oucssInstall/oucssApplication/oucssInbound/deploy is set to true in InstallProperties.xml then Install OUCSSInboundServices
  - Create Mail Session.
  - Create OUCSS data source
  - OUCSS Web Application

#### **On Linux:**

```
ant -f CustomInstallBuild.xml InstallWebApp -
DInstallProperties=$PRODUCT_HOME/config/InstallProperties.xml -
DApplicationName=OUCSSWebApp -DApplicationVersion=2.1.0 -DEARFileName=OUCSSWebApp_EAR.ear
-1 InstallWebApp.log
```

### **On Windows:**

```
ant -f CustomInstallBuild.xml InstallWebApp -
DInstallProperties=%PRODUCT_HOME%\config\InstallProperties.xml -
DApplicationName=OUCSSWebApp -DApplicationVersion=2.1.0 -DEARFileName=OUCSSWebApp_EAR.ear
-1 InstallWebApp.log
```

Important: After running the installation command, check the logs to make sure there are no errors before proceeding.

**11** Perform the following Post-Installation checks as defined under **Post-Installation Checklist** in OUCSS Installation Guide - Chapter 2)

- Verify the OUCSS Schema tables
- Verify the OUCSS Data Source
- Verify the OUCSS Security Credential
- Verify OUCSS Shared Libraries, and Offers deployment
- Verify that OUCSS Mail Session is Created

**12** Also perform the following verification:

- Verify through Weblogic console that OUCSSWebApp is created and is in Active state
- Verify tokenization of the CCB Edge Application wsdl using the OUCSSWebApp(v2.1.0) from Application Deployments in the Oracle Enterprise Manager
- 13 Log in to the Application using http://<WebappHost>:<WebAppPort>/OUCSSWebApp.

The following screen should appear:

| ORACLE Utilities                          | $\mathbf{O}$ |
|-------------------------------------------|--------------|
| Home Login Register Reset Password Outage |              |
|                                           |              |
| Login                                     |              |
| User Name                                 |              |
| Password                                  |              |
| Login Context Select a Context 💌          |              |
| Login                                     |              |
| Copy Rights                               |              |

- 14 Login with a registered user with Admin privileges.
- 15 Choose Admin>Labels>Actions>Reload Labels.

| OR,    | ACLE         | Utilities       |                  |               |          |                    |         |         |              |              | Welcome | WSSAdmin   Logout   🔎 |
|--------|--------------|-----------------|------------------|---------------|----------|--------------------|---------|---------|--------------|--------------|---------|-----------------------|
| Home   | Account List | Account Details | New Customer     | Notifications | Outage   | Forms Managemen    | nt User | Profile | Old (Support | ted) Portlet | s Admin |                       |
| Custom | er Search Sy | stem Access     | Edge Application | Labels Lar    | nguage l | Line of Business L | ookups  | Message | offers       | Train        | ecurity |                       |

| Li 🚰 Create                  | Description                          |  |
|------------------------------|--------------------------------------|--|
| X Delete                     | Accept                               |  |
| Show Query By Example        | Access Role Maintenance              |  |
|                              | Type of Access                       |  |
| Reload Labels                | Access Role Code                     |  |
| ACCESS_ROLE_LBL              | Access Role                          |  |
| ACCOUNT_ACCESS_LBL           | Account Access                       |  |
| ACCOUNT_ACTION_LBL           | Action                               |  |
| ACCOUNT_ADDRESS_INFO_UPDATED | Account Address Information updated. |  |

Copy Rights

16 Choose Admin>Lookup>Actions>Reload Lookups. Flush the cache after a successful Reload.

|                                                  |                                                                                   |                                                                                             | gout |
|--------------------------------------------------|-----------------------------------------------------------------------------------|---------------------------------------------------------------------------------------------|------|
| e Account List Account Deta                      | ails New Customer Notifications Outage Forms                                      | anagement User Profile Old (Supported) Portlets Admin                                       |      |
| tomer Search System Access                       | s Edge Application Labels Language Line of Bus                                    | ness Lookups Messages Offers Train Security                                                 |      |
|                                                  |                                                                                   |                                                                                             |      |
| Actions 🔻 🔮 🗶                                    |                                                                                   |                                                                                             |      |
| Create                                           | Description                                                                       | Active Lookup Value Count Lookup Value List                                                 |      |
|                                                  |                                                                                   |                                                                                             |      |
| 💥 Delete                                         | List of property values passed in the Context Info<br>webservice                  | 1 PRE_PAID;                                                                                 | (    |
| Show Query By Example                            |                                                                                   | 1 PRE_PAID;<br>3 READ; UPDATE; ADD;                                                         | (    |
| Show Query By Example                            | webservice                                                                        |                                                                                             | (    |
| Show Query By Example                            | webservice<br>Action                                                              | 3 READ; UPDATE; ADD;                                                                        | (    |
| Show Query By Example<br>Reload Lookups          | webservice<br>Action<br>Allowed file types for attachment                         | 3 READ; UPDATE; ADD;<br>8 PDF; TXT; DOC; JPG; JPEG; GIF; PNG; BMP;                          | (    |
| Show Query By Example Reload Lookups Flush Cache | webservice<br>Action<br>Allowed file types for attachment<br>en::BILL_ROUTE_TYPES | 3 READ; UPDATE; ADD;<br>8 PDF; TXT; DOC; JPG; JPEG; GIF; PNG; BMP;<br>3 EMAIL; FAX; POSTAL; |      |

Copy Rights

17 Restart the WC\_CustomPortal managed server.

See the OUCSS 2.1.0 Installation Guide for additional information regarding configuring BPEL flows and Edge applications.

# **UnInstalling the Web Application**

- 1 Perform Step 1 from the procedure in Chapter 6, "Uninstalling OUCSS Portal, in the OUCSS 2.1.0 Installation Guide.
- 2 Run the command shown below to uninstall the following OUCSS artifacts:
  - Security Credentials Map
  - OUCSS Mail Session
  - · OUCSS Shared libraries and extend .oucss.portal, used to extend OUCSS Web App
  - OUCSS Web Application and corresponding MDS Partition
  - OUCSS datasource

**On Linux:** 

```
ant -f CustomUnInstallBuild.xml UnInstallWebApp -
DInstallProperties=$PRODUCT_HOME/config/InstallProperties.xml -
DApplicationName=OUCSSWebApp -DApplicationVersion=2.1.0 -DEARFileName=OUCSSWebApp_EAR.ear
-1 UninstallWebApp.log
```

### **On Windows:**

```
ant -f CustomUnInstallBuild.xml UnInstallWebApp -
DInstallProperties=$PRODUCT_HOME%/config/InstallProperties.xml -
DApplicationName=OUCSSWebApp -DApplicationVersion=2.1.0 -DEARFileName=OUCSSWebApp_EAR.ear
-1 UninstallWebApp.log
```

Check the logs to make sure there are no errors before proceeding

- **3** Perform Steps 3 through 5 in the "OUCSS Portal" procedure (in Chapter 6 of the *OUCSS 2.1.0 Installation Guide*) to delete the OUCSS Schema, restart managed servers, and remove Users and Groups.
- 4 Verify the uninstallation operation:
  - A Log in to the WebLogic console as wlsadminuser/wlsadminpasswd.
  - B Choose portal\_domain > Deployments and verify that the following are no longer listed:

- com.oracle.ugbu.ss.lib (11.1.1, 11.1.1.7.0)
- extend.oucss.portal (11.1.1, 11.1.1\*)
- OUCSSInBound (enterprise application)
- OUCSSWebApp(v2.1.0)
- **C** Choose **Services > Data Sources** and verify that the **OUCSSDS** data source is no longer present.
- D Choose Services > Mail Sessions. Verify that the OUCSS mail session is no longer present.
- **E** Verify that OUCSS DB User is dropped from the database.

# **Chapter 3**

# Extending the OUCSS Web Application Sample

This section explains the various components of the OUCSS Web application, and describes how to extend the component using the ExtendOUCSSPortal application.

This approach may require changes in a few configuration files, but does not otherwise modify the sample application so that future upgrades to the sample application are not impacted.

Alternatively, the sample web application itself can be modified using the same general steps described to extend ExtendOUCSSPortal.

To get started, download the OUCSSWebApp2.1.0.zip from OTN and extract the contents to a folder on your hard disk drive. Locate and open the the OUCSSWebApp.jws project in JDeveloper. JDeveloper's Application Navigator will display the following project Model and View:

| Application Navigator | × 📜 Str  | ucture | × _   |
|-----------------------|----------|--------|-------|
| OUCSSWebApp           |          |        | - 🔁 - |
| ✓ Projects            | ୍ ର 🖓    | 7-8    | 5 • I |
| Model [adc4110279.u   | us.oracl | -      | ]     |

Various components in the OUCSS web application are grouped in the following directory structure:

- Jspx pages : ./OUCSSWebApp/View/public\_html/oracle/ugbu/ss/portal/pages/\*
- Page template: ./OUCSSWebApp/View/public\_html/oracle/ugbu/ss/portal/pages/template/OUCSSTemplate.jspx

- Managed beans: ./OUCSSWebApp/View/src/java/oracle/ugbu/ss/portal/backing/\*
- Menu model: ./OUCSSWebApp/View/public\_html/WEB-INF/oucss/\*
- Page flows (Unbounded taskflows): ./OUCSSWebApp/View/public\_html/WEB-INF/menu/\*

To extend the application using ExtendOUCSSPortal, extract the contents of ExtendOUCSSPortal.zip located under <<<OUCSS\_Portal\_home>>/Install/application and open ExtendOUCSSPortal.jws in JDeveloper. The Application Navigator will show two projects (OUCSSPortalADFLibrary and OUCSSPortalSharedLibrary):

| PApplication Navi × = Structure × |
|-----------------------------------|
| ExtendOUCSSPortal                 |
| ▽ Projects 💽 🗞 🍸 + 🗌              |
| 🕀 🐨 🛅 OUCSSPortalADFLibrary       |
| OUCSSPortalSharedLibrary          |
|                                   |

ExtendOUCSSPortal has the following directory structure under OUCSSPortalADFLibrary to enable security on these taskflows and jspx:

- Create taskflows under \WEB-INF\oracle\ugbu\ss\custom\secure if access is to be restricted to authenticated users (e.g, logged-in users).
- Create taskflows under \WEB-INF\oracle\ugbu\ss\custom\public if the taskflows are to be accessible to all users (including public users).
- Create pages under \oracle\ugbu\ss\custom\pages\secure if the pages should be accessible only to authenticated users (e.g, logged-in users).
- Create pages under \oracle\ugbu\ss\custom\pages\public if the pages should be accessible to all users (including public users).

The permissions to these folders are already set up in jazn.xml of OUCSSWebApp.

# Setting up JDeveloper for Development

# **Adding Shared Libraries to the Project**

- 1 Locate *webcenter\_WSS.zip* in the installation folder and unzip the contents to <<MW\_HOME>>/<<OUCSS\_Product\_Home>> subfolder.
- 2 Extract <<OUCSS\_Product\_Home>>/Install/application/OUCSS\_Extension.war and <<OUCSS\_Product\_Home>>/Install/application/OUCSS\_Commercial\_Extension.war into a folder.
- 3 Right click on View project > Project Properties > Libraries and ClassPath > Add Library.
- 4 Click New to add a new Library.
- 5 Enter a name for the New Library, For eg: ADF Library as shown below.
- 6 Click Add Entry and add the path to the folder containing the OUCSS jars.( <<OUCSS\_Product\_Home>>/Install/application/OUCSS\_Extension/WEB-INF/lib/oracle.ugbu.ss.shared.\*.jar and

<<OUCSS\_Product\_Home>>/Install/application/OUCSS\_Commercial\_Extension/WEB-INF/lib/oracle.ugbu.ss.shared.commercial.\*.jar ).

- 7 Ensure that the **Deployed by Default** box is checked.
- 8 Click OK.

| 🕹 Project Properties - C:\Subve                                                     | 🕹 Create Library 💽                                                          | X                                              |
|-------------------------------------------------------------------------------------|-----------------------------------------------------------------------------|------------------------------------------------|
| Search<br>Project Source Paths<br>ADF Model<br>ADF Task Flow                        | Library Name: ADF Library Location: Project Degloyed by Default Class Path: | Customize Settings                             |
| ····· ADF View<br>⊕··· Ant<br>⊕··· Business Components                              | Bource Path:                                                                | Cha <u>ng</u> e                                |
| Compiler     Dependencies     Deployment     Size Andread                           |                                                                             | Add Li <u>b</u> rary <u>A</u> dd JAR/Directory |
| EJB Module<br>Extension<br>⊕Javadoc<br>Java EE Application                          |                                                                             | <u>R</u> emove                                 |
| ····· JSP Tag Libraries<br>····· JSP Visual Editor<br>····· Libraries and Classpath |                                                                             | Share As Move Up                               |
| Resource Bundle<br>Run/Debug/Profile<br>Technology Scope                            |                                                                             | Move Do <u>w</u> n                             |
| Help                                                                                | Add Entry Add URL Remove           Help         OK         Cancel           | OK Cancel                                      |

# Creation a File System Connection to the Taskflows Directory

If you want to build custom jspx pages that consume OUCSS taskflows, you can also create a File System connection to the directory containing the OUCSS taskflows. This lets you drag-and-drop taskflows to the jspx pages.

- 1 Using the JDeveloper Resource Palette, create a New File System connection as "OUCSS\_Taskflows" with the Directory Path pointing to <<<OUCSS\_Product\_Home>>/Install/application/OUCSS\_Extension/WEB-INF/lib.
- 2 Click Test Connection to validate.

| Create File System Connection                                                                                                    |
|----------------------------------------------------------------------------------------------------|
| Choose Application Resources to create a file system connection owned by and deployed with the current application (OUCSSWebApp.jws). Choose IDE Connections to create a connection that can be added to any application. |
| Create Connection in: Application Resources  IDE Connections                                                                                                    |
| Connection Name:                                                                                                    |
| OUCSS_Taskflows                                                                                                    |
| Directory Path:                                                                                                    |
| ;\product_home\Install\application\OUCSS_Extension.war\WEB-INF\ib                                                                                                    |
| Test Connection                                                                                                    |
|                                                                                                    |
|                                                                                                    |
| Help         OK         Cancel                                                                                                    |

3 Create another connection for OUCSS\_Commercial\_Taskflows with directory Path pointing to <<OUCSS\_Product\_Home>>/Install/application/OUCSS\_Commercial\_Extension/WEB-INF/lib.

# **Building an ADF Web Application**

# **Managed Beans**

Managed beans are Java classes which are used to store logic related either to the UI, a taskflow, or to an application in general. Managed beans, along with their properties and methods, can be referenced through EL expressions. They are registered to the application through configuration files.

The following are the managed beans in the OUCSS Web application that are referenced in the top level jspx pages, page templates, and menus:

- OUCSSNavigationBean
- OUCSSResourcesBean
- OUCSSSessionBean
- OUCSSErrorProxyBean

These beans handle various application-related logic such as user validation, getting resources, and handling navigation.

They are registered with the main unbounded taskflow (adfc-config.xml).

|                        |                                                                                                    |                                                                                                    | 🞇 I 🕐 🖥                                                                                                    |
|------------------------|----------------------------------------------------------------------------------------------------|----------------------------------------------------------------------------------------------------|----------------------------------------------------------------------------------------------------|
| 🌭 Managed Beans        |                                                                                                    |                                                                                                    | <b>+</b> ×                                                                                                    |
| Name * 🔺               | Class *                                                                                              | Scope *                                                                                                    |                                                                                                    |
| root_menu              | oracle.adf.view.rich.model.MDSMenuModel                                                              | request                                                                                                    |                                                                                                    |
| oucssNavigationBean    | oracle.ugbu.ss.portal.backing.OUCSSNavigationBean                                                    | request                                                                                                    |                                                                                                    |
| oucssUserSessionBean   | oracle.ugbu.ss.portal.backing.OUCSSSessionBean                                                       | session                                                                                                    |                                                                                                    |
| oucssSiteResourcesBean | oracle.ugbu.ss.portal.backing.OUCSSResourcesBean                                                     | session                                                                                                    | 1.                                                                                                    |
| Managed Properties     |                                                                                                    |                                                                                                    | +×                                                                                                    |
| Name * 🔺               | Class                                                                                                | Value                                                                                                    |                                                                                                    |
|                        | Name *  root_menu oucssNavigationBean oucssUserSessionBean oucssSiteResourcesBean Managed Properties | Name *        Class *         root_menu       oracle.adf.view.rich.model.MDSMenuModel         oucssNavigationBean       oracle.ugbu.ss.portal.backing.OUCSSNavigationBean         oucssUserSessionBean       oracle.ugbu.ss.portal.backing.OUCSSSRessionBean         oucssSiteResourcesBean       oracle.ugbu.ss.portal.backing.OUCSSResourcesBean         Imaged Properties       Imaged Properties | Name *        Class *       Scope *         root_menu       orade.adf.view.rich.model.MDSMenuModel       request         oucssNavigationBean       orade.ugbu.ss.portal.backing.OUCSSNavigationBean       request         oucssUserSessionBean       orade.ugbu.ss.portal.backing.OUCSSSRessionBean       session         oucssSiteResourcesBean       orade.ugbu.ss.portal.backing.OUCSSResourcesBean       session |

**Note**: For more information on managed beans, registering with different configuration files, and a description of their scope within an application, see <u>Getting Started with Your Web Interface</u> in the Oracle® Fusion Middleware Fusion Developer's Guide for Oracle Application Development Framework documentation.

You can create your own managed beans in the OUCSSPortalADFLibrary project in the ExtendOUCSSPortal application within the proper package structure.

# Look and Feel: Page Templates and Skins

The OUCSS Web application sample is packaged with OUCSSTemplate.jspx

(./OUCSSWebApp/View/public\_html/oracle/ugbu/ss/portal/pages/template/OUCSSTemplate.jspx), which is used to define the layout of the navigation model and the page content.

The default page template can be customized for a different look and feel, or a new page template can be created. To create a new template in the ExtendOUCSSPortal application:

1 Open the ExtendOUCSSPortal application in JDeveloper.

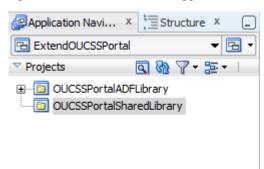

2 In OUCSSPortalADFLibrary, right-click the folder under oracle.ugbu.ss.custom.pages.public for which you would like the page template created. Click on New>JSF>JSF Page Template.

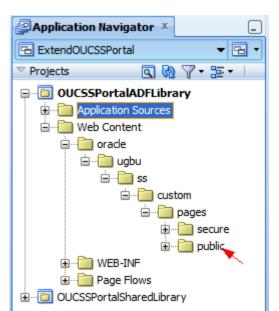

| Categories:       Items:       Show All Descriptions         General       ADF Task Flow         Applications       ADF Task Flow         Deployment Descriptors       ADF Task Flow Based on Human Task         Deployment Profiles       ADF Task Flow Template         Diagrams       ADF Task Flow Template         External Applications       JSF Declarative Component         Java       JSF Page         Projects       JSF Page Flow and Configuration (faces-config.xml)         XML       JSF Page Fragment         Web Tier       Applet         HTML       ISF Page Template         Launches the Create JSF Page Template wizard, in which you create the page template and configure it for use in the current project.         JSF       JSF Page Template         Launches the Soption, you must select a project or a file within a project in the Application Navigator. | New Gallery     All Technologies     Current Project Techn     This list is filtered according to the current     Search                                                                                          | - 1                                                                                                    |                                                             |
|----------------------------------------------------------------------------------------------------|----------------------------------------------------------------------------------------------------|----------------------------------------------------------------------------------------------------|-------------------------------------------------------------|
|                                                                                                    | General     Applications     Connections     Deployment Descriptors     Deployment Profiles     Diagrams     External Applications     Java     Projects     XML     SOA Tier     Applet     HTML     JSF     JSP | ADF Task Flow<br>ADF Task Flow Based on Human Task<br>ADF Task Flow Template<br>ADF Task Flow Template<br>JSF Declarative Component<br>JSF Page<br>JSF Page<br>JSF Page Flow and Configuration (faces-configuration)<br>JSF Page Fragment<br>JSF Page Template<br>Launches the Create JSF Page Template wiza<br>template and configure it for use in the current<br>To enable this option, you must select a proje | ig.xml)<br>ard, in which you create the page<br>nt project. |

- **3** Check the "Create Associated AdFm Page Definition" check box.
- 4 Click **OK** to open a wizard that lets you define various components of page template.

| Create JSF Page Template                                                                                          | <b>-</b> × |
|----------------------------------------------------------------------------------------------------|------------|
| Creates a new JSF Page Template, and allows you to specify facet references as well as model and view parameters. |            |
| Eile Name: NewPageTemplate.jspx                                                                                   |            |
| Directory: \ExtendOUCSSPortal\OUCSSPortalADFLibrary\public_html\orade\ugbu\ss\custom\pages\public Brow            | se         |
| Page Template Name: NewPageTemplate                                                                               |            |
| Use a Quick Start Layout                                                                                          |            |
| One Column (Stretched) Browse                                                                                     |            |
| Create Associated ADFm Page Definition     Facet Definitions Attributes Model Parameters                          |            |
|                                                                                                    |            |
| Name Description                                                                                                  |            |
|                                                                                                    |            |
| Help OK Can                                                                                                    | cel        |

**Note**: For more information on creating page templates see section 19.3.1, <u>How to Create a Page Template</u>, in the *Oracle*® *Fusion Middleware Web User Interface Developer's Guide for Oracle Application Development Framework*.

**5** Update the SS\_RESOURCE table if any of the Residential ,Commercial, or Default page templates are changed.

| RESOURCE_CD                                                             | Description                                        |  |
|-------------------------------------------------------------------------|----------------------------------------------------|--|
| PORTAL_ST_COMMERCIAL Site Template to be used for Commercial Customers. |                                                    |  |
| PORTAL_ST_PUBLIC                                                        | Site Template to be used for Public Customers      |  |
| PORTAL_ST_RESIDENTIAL                                                   | Site Template to be used for Residential Customers |  |

Note: The Resource table can also be changed through the Admin > Resources screen in OUCSS.

## **Applying Skins**

A skin is a stylesheet based on CSS 3.0 which can be applied to entire application for consistent look and feel. OUCSS Web Application uses the default skin **skyros** provided by ADF 11.1.1.7. The skin used by the application is defined in trinidad-config.xml:

```
<?xml version="1.0" encoding="windows-1252"?>
<trinidad-config xmlns="http://myfaces.apache.org/trinidad/config">
<skin-family>skyros</skin-family>
<skin-version>vl</skin-version>
</trinidad-config>
```

You can create a custom skin by extending one of the skins provided by ADF Faces. To create a custom skin through the ExtendOUCSSPortal project, create a custom CSS file in a folder under the Web Content structure as shown in the following image:

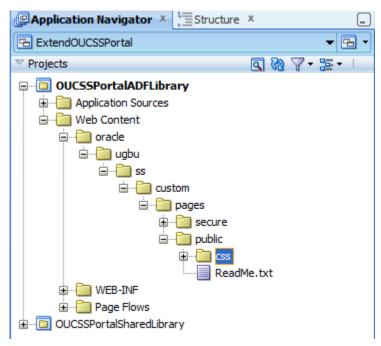

The customization could then be implemented as follows:

1 Create a new CSS file named CustomSkin.css under .\ExtendOUCSSPortal\OUCSSPortalADFLibrary\public\_html\oracle\ugbu\ss\custom\pages\public\css folder and edit it with the following CSS specifications:

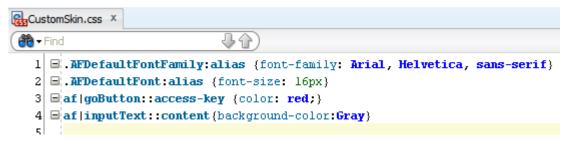

The basic steps required to add a custom skin are described in the topics, "How to Add a Custom Skin to an Application", "How to Register the XML Schema Definition File for a Custom Skin", and "How to Register a Custom Skin" in the <u>Oracle Fusion Middleware Web User Interface Developer's Guide for Oracle Application Development</u> <u>Framework</u> documentation (http://docs.oracle.com/cd/E28280\_01/web.1111/b31973/af\_skin.htm%23ADFUI331).

2 Create trinidad-skins.xml under META-INF as shown in the following image. This example extends the *skyros* skin from ADF.

The trinidad-skins.xml file would contain the following:

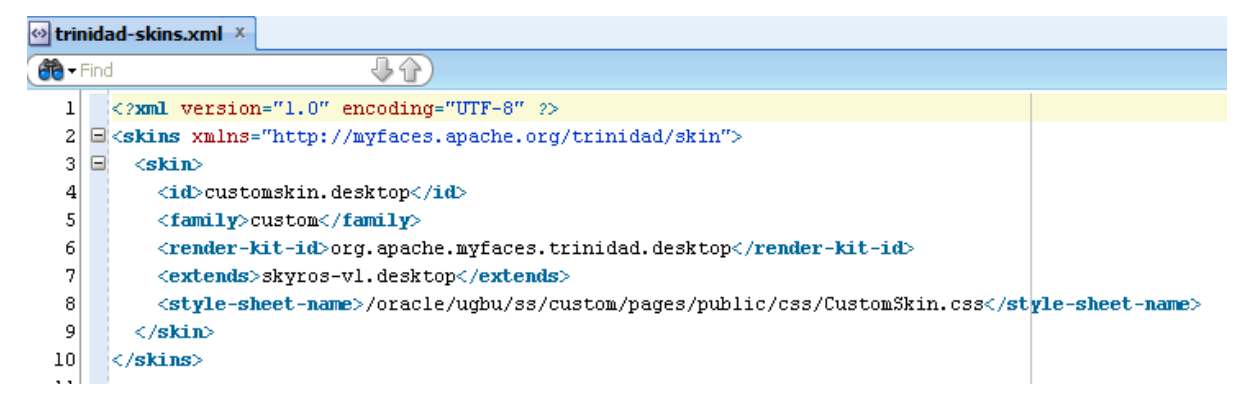

**3** By opening the OUCSSWebApp application in JDeveloper, the trinidad-config.xml file could then be modified to reflect the new skin, as shown in the following images:

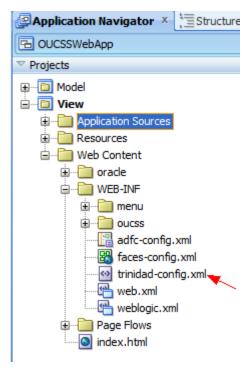

| 🐼 trin     | nid | ad-config.xml ×                                                                   |
|------------|-----|-----------------------------------------------------------------------------------|
| <b>60-</b> | Fin |                                                                                   |
| 1          |     | <pre><pre>%pxml version="1.0" encoding="windows-1252"?&gt;</pre></pre>            |
| 2          |     | <pre>ctrinidad-config xmlns="http://myfaces.apache.org/trinidad/config"&gt;</pre> |
| 3          |     |                                                                                   |
| 4          |     | <skin-family>custom</skin-family>                                                 |
| 5          |     | <skin-version></skin-version>                                                     |
| 6          |     |                                                                                   |
|            |     |                                                                                   |

**Note**: For more information on how to add a custom skin, register a custom skin and use custom skin in the application, see "<u>Introduction to Skins, Style Selectors, and Style Properties</u>" in the *Oracle Fusion Middleware Web User Interface Developer's Guide for Oracle Application Development Framework* documentation.

# Creating jspx Pages

OUCSSWebApp uses the OUCSSTemplate under

./OUCSSWebApp/View/public\_html/oracle/ugbu/ss/portal/pages/template/\* to structure the layout.

- 1 To create new jspx pages in ExtendOUCSSPortal application, open ExtendOUCSSPortal application in JDeveloper.
- **2** To create a new jspx page right-click on the folder in which you wish to create your jspx page in the OUCSSPortalADFLibrary project.
  - Create pages under \oracle\ugbu\ss\custom\pages\secure if the pages should be accessible only to authenticated users (e.g, logged-in users).
  - Create pages under \oracle\ugbu\ss\custom\pages\public if the pages should be accessible to all users (including public users).
- 3 Choose New>JSF>JSF Page on the folder you wish to create the new jspx pages.

| ן 💼 🗒 🗶 י 🎔 ליי ו 🕄 🗒 🖆 ין                                                                                                    |                                                |                                            |
|----------------------------------------------------------------------------------------------------|------------------------------------------------|--------------------------------------------|
| Application Navigator ×                                                                                                    | 🍅 New Gallery                                  | ×                                          |
| ExtendOUCSSPortal                                                                                                    | All Technologies Current Project Techn         | nologies                                   |
| ▼ Projects                                                                                                    | This list is filtered according to the current | t project's selected technologies          |
| <ul> <li>Projects</li> <li>☐ OUCSSPortalADFLibrary</li> <li>☐ Application Sources</li> <li>☐ Web Content</li> <li>☐ oracle</li> <li>☐ ugbu</li> <li>☐ ss</li> <li>☐ custom</li> <li>☐ pages</li> <li>☐ secure</li> <li>☐ wEB-INF</li> <li>☐ WEB-INF</li> <li>☐ OUCSSPortalSharedLibrary</li> </ul> | This list is filtered according to the current | t project's <u>selected technologies</u> . |
|                                                                                                    | Help                                           | OK Cancel                                  |

4 Enter the name and click **OK**.

| 🕹 Create JSF Page                                                                                                    |
|----------------------------------------------------------------------------------------------------|
| Enter the name, directory, and choose a type for the JSF Page. Optionally reference a Page Template to include its content in this page, or apply a <u>Quick Start Layout</u> to add and configure an initial set of layout components. |
| Eile Name: custom_outage.jspx                                                                                                    |
| Directory: ExtendOUCSSPortal\OUCSSPortalADFLibrary\public_html\oracle\ugbu\ss\custom\pages\secure                                                                                                    |
| ✓ <u>C</u> reate as XML Document (*.jspx)                                                                                                    |
| Render in Mobile Device                                                                                                    |
| Initial Page Layout and Content                                                                                                    |
| Blank Page                                                                                                    |
| ○ Page Template Orade Three Column Layout ▼                                                                                                    |
| O Quick Start Layout                                                                                                    |
| One Column (Stretched)                                                                                                    |
|                                                                                                    |
| Browse                                                                                                    |
| E Page Implementation (UI components are not exposed in managed bean)                                                                                                    |
| Help OK Cancel                                                                                                    |

**5** Drag and Drop the required components from the Component Palette or taskflows from the shared libraries into the page.

| Component Palette × Resources | х _                                           |
|-------------------------------|-----------------------------------------------|
| ADF Faces                     | •                                             |
| <b>6</b> 0                    | $\bigcirc$                                    |
| ADF Faces                     |                                               |
| Common Components             |                                               |
| Sead Crumbs                   | <u>^</u>                                      |
| Button                        |                                               |
| 💷 Calendar                    |                                               |
| Carousel                      |                                               |
| 🖳 Carousel Item               |                                               |
| Tayout                        | ~                                             |
| Decorative Box                | ^                                             |
| Document                      |                                               |
| Grid Cell                     |                                               |
| Grid Row                      |                                               |
| Inline Frame                  |                                               |
| Navigation Pane               |                                               |
| Panel Accordion               |                                               |
| 🔁 Panel Border Layout         |                                               |
| Panel Box                     |                                               |
| Panel Collection              |                                               |
| 📰 Panel Dashboard             | ~                                             |
| Operations                    |                                               |
|                               | $\langle \cdot \langle \cdot \rangle \rangle$ |

6 Make sure the newly created jspx has a reference to the page template.

```
<?xml version='1.0' encoding='UTF-8'?>
<jsp:root xmlns:jsp="http://java.sun.com/JSP/Page" version="2.1"
          xmlns:f="http://java.sun.com/jsf/core"
          xmlns:h="http://java.sun.com/jsf/html"
          xmlns:af="http://xmlns.oracle.com/adf/faces/rich">
  <jsp:directive.page contentType="text/html;charset=UTF-8"/>
  <f:view>
    <af:document id="dl" title="Custom Outage">
     <af:form id="fl">
       <af:pageTemplate value="#(bindings.pageTemplateBinding.templateModel)" id="wssptl">
          <f:facet name="content">
            <af:panelGroupLayout id="pgll">
              <af:outputText value="Custom Jspx !!!!" id="otl"/>
            </af:panelGroupLayout>
        </f:facet>.
</af:pageTemplate>
      </af:form>
    </af:document>
  </f:view>
</jsp:root>
```

7 Update the SS\_RESOURCE table if any new landing pages are created.

| RESOURCE_CD                | Description                                                          |
|----------------------------|----------------------------------------------------------------------|
| PORTAL_LAND_COMMERCIAL     | Landing page for Commercial Login for users with Multiple Accounts.  |
| PORTAL_LAND_COMMERCIAL_SA  | Landing page for Commercial Login for user with Single Account.      |
| PORTAL_LAND_DEFAULT        | Default Landing page if the context is not configured.               |
| PORTAL_LAND_RESIDENTIAL    | Landing page for Residential Login for users with Multiple Accounts. |
| PORTAL_LAND_RESIDENTIAL_SA | Landing page for Residential Login for user with Single Account.     |

Note: The Resource table can also be changed through Admin > Resources screen in OUCSS.

## **Creating Custom Taskflows**

To create custom taskflows and pages using the extension project (ExtendOUCSSPortal), see steps 1-3 in the chapter "Extending the OUCSS Portal" in the *Customizing and Extending OUCSS Custom* Portals whitepaper (available for download in the Oracle Utilities Customer Self Service section of the Oracle Utilities Documentation area on the OTN web site at http://www.oracle.com/technetwork/apps-tech/utilities/documentation/index.html).

## **Consuming OUCSS Taskflows**

To consume an OUCSS taskflow, drop the taskflow from the Resource Palette through to the jspx.

Example: Select the ViewAccountList taskflow from the Resource Palette and drop it on the jspx as a "Region", as shown in the following two images.

| ly Catalogs |                                                     |
|-------------|-----------------------------------------------------|
| IDE Connec  |                                                     |
|             | ICSS_Taskflows                                      |
|             | oracle.ugbu.ss.Admin.model_2.1.0.jar                |
| _           | oracle.ugbu.ss.Admin.view_2.1.0.jar                 |
|             | oracle.ugbu.ss.base.acadinfo.model_2.1.0.jar        |
|             | oracle.ugbu.ss.base.acadinfo.view_2.1.0.jar         |
|             | oracle.ugbu.ss.base.accountphoneinfo.model_2.1.0.ja |
|             | oracle.ugbu.ss.base.accountphoneinfo.view_2.1.0.jar |
|             | oracle.ugbu.ss.base.acctcontextinfo.model_2.1.0.jar |
| _           | oracle.ugbu.ss.base.acctsearch.model_2.1.0.jar      |
|             | oracle.ugbu.ss.base.acctsearch.view_2.1.0.jar       |
| _           | oracle.ugbu.ss.base.alerts.model_2.1.0.jar          |
|             | oracle.ugbu.ss.base.alerts.view_2.1.0.jar           |
|             | oracle.ugbu.ss.base.login.model_2.1.0.jar           |
|             | oracle.ugbu.ss.base.login.view_2.1.0.jar            |
| 9           | ADF Task Flows                                      |
|             | Change Personal Information                         |
|             | ChangePasswordTaskflow                              |
|             | EmptyTaskFlow                                       |
|             | EnrollTaskflow                                      |
|             | EnrollWrapperTaskFlow                               |
|             | ForgotPasswordTaskFlow                              |
|             |                                                     |
|             |                                                     |
|             |                                                     |
|             | ViewAccountList                                     |
| . i 🗉       |                                                     |
|             | ······································              |

After dropping the taskflow on the jspx, enter the parameters required for the taskflow as either static values or as an EL expression.

| Edit Task Flow Binding                                  |                                          |                             |                                     |
|---------------------------------------------------------|------------------------------------------|-----------------------------|-------------------------------------|
| Task Flow:<br>Input Parameters Map:<br>Input Parameters | /WEB-INF/com/oracle/ugbu/ss/base/enroll, | /view/taskflows/controller/ | ViewAccountList.xml#ViewAccountList |
| Name<br>webUserID<br>viewAccountURL<br>lob              |                                          | Value                       |                                     |
| * = Required                                            |                                          |                             | OK Cancel                           |

#### Notes:

- Multiple taskflows can be dropped on to the same jspx page.
- When a library is added to the project for the first time, you must click "Add Library" in the JDeveloper confirmation popup.

The following image shows AccountList.jspx source code after ViewAccountList and Enroll taskflows are dropped. Note that the created pages reference the page templates.

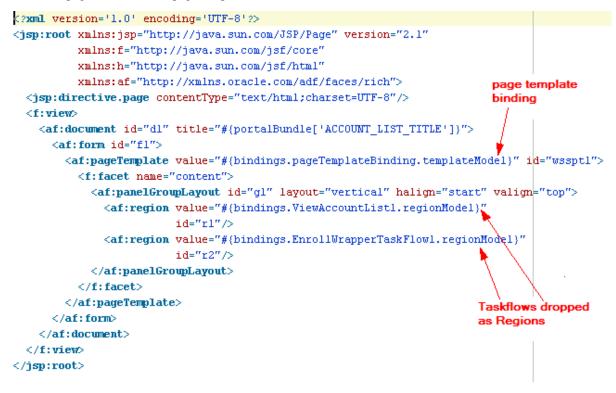

## **Navigation: Creating Menus and Page Flows**

An unbounded taskflow is created for every main menu and sub menu item.

The following image shows the unbounded taskflows used in OUCSSWebApp.

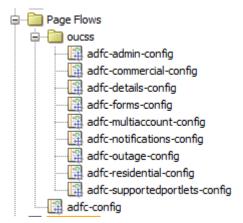

An ADF menu is created for every unbounded taskflow created for navigation.

The following image shows the ADF Menus used in OUCSSWebApp:

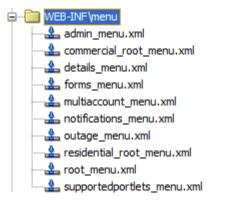

The following image shows a sample structure for the residential\_root\_menu:

| 🛅 residential_root_menu.xml - Structure 🗴 |  |  |  |
|-------------------------------------------|--|--|--|
| 📌 🖻                                       |  |  |  |
| 🖃 🗠 🚣 menu                                |  |  |  |
| itemNode - itemNode_Home                  |  |  |  |
| itemNode - itemNode_AccountList           |  |  |  |
| P sharedNode - #{details_menu}            |  |  |  |
| itemNode - itemNode_NewCustomer           |  |  |  |
| P sharedNode - #{notifications_menu}      |  |  |  |
| P sharedNode - #{outage_menu}             |  |  |  |
| P sharedNode - #{forms_menu}              |  |  |  |
| itemNode - itemNode_UserProfile           |  |  |  |
| P sharedNode - #{supportedportlets_menu}  |  |  |  |
| @ sharedNode - #{admin_menu}              |  |  |  |
|                                           |  |  |  |

| OUCSS Web App Menu                      | Unbounded Taskflow                | ADF Menu                   |
|-----------------------------------------|-----------------------------------|----------------------------|
| Public menu - Main                      | adfc-config.xml                   | root_menu.xml              |
| Residential - Main menu                 | adfc-residential-config.xml       | residential_root_menu.xml  |
| Commercial- Main menu                   | adfc-commercial-config.xml        | commercial_root_menu.xml   |
| Admin - Sub menu                        | adfc-admin-config.xml             | admin_menu.xml             |
| Account Details - Sub menu              | adfc-details-config.xml           | details_menu.xml           |
| Outage - Sub menu                       | adfc-outage-config.xml            | outage_menu.xml            |
| Notifications - Sub menu                | adfc_notifications-config.xml     | notifications_menu.xml     |
| Old (Supported) Portlets-(Sub menu)     | adfc-supportedportlets-config.xml | supportedportlets_menu.xml |
| Forms Management- Sub menu              | adfc-forms-config.xml             | forms_menu.xml             |
| Multi Account(Commercial) - Sub<br>menu | adfc-multiaccount-config.xml      | multiaccount_menu.xml      |

The following table shows the mapping between OUCSS menus, the ADF menu item, and its corresponding unbounded taskflow.

### To create custom Unbounded taskflows in an ExtendOUCSSPortal application:

- 1 Open the ExtendOUCSSPortal application in JDeveloper.
- **2** In the OUCSSPortalADFLibray project under WEB-INF, create a folder in which the unbounded taskflow is to be created.
- **3** Right-click the folder and choose New > Web tier > JSF > ADF Taskflow.

| New Gallery                                                                                                    |                                                                                                    |                                      |  |  |  |
|----------------------------------------------------------------------------------------------------|----------------------------------------------------------------------------------------------------|--------------------------------------|--|--|--|
| This list is filtered according to the curren                                                                                                    | - ,                                                                                                    |                                      |  |  |  |
| Categories:<br>Applications<br>Connections<br>Deployment Descriptors<br>Deployment Profiles<br>Diagrams<br>External Applications<br>Java<br>Projects<br>XML<br>SOA Tier<br>Applet<br>HTML<br>JSF<br>JSP<br>Servlets<br>All Items | Items:         ADF Task Flow         Creates a task flow source file whose contents define or part of the web application's unbounded task flow         To enable this option, you must select a project or a Application Navigator.         ADF Task Flow Based on Human Task         ADF Task Flow Template         SISF Declarative Component         ISF Page         ISF Page Flow and Configuration (faces-config.xml)         ISF Page Template | w.<br>a file within a project in the |  |  |  |
| Help                                                                                                    |                                                                                                    | OK Cancel                            |  |  |  |

4 Enter the name of the unbounded taskflow. Uncheck "Create as Bounded Taskflow" and press OK.

| Create Task Flow                               |                                                                                                    | ×      |
|------------------------------------------------|----------------------------------------------------------------------------------------------------|--------|
| unbounded task flow.<br>A bounded task flow ca | rce file whose contents define either a bounded task flow or part of the web application's<br>an refer specifically to JSP pages or page fragments, but not both. You can also<br>d task flow to be a train at this time. |        |
| <u>File Name:</u>                              |                                                                                                    |        |
| adfc-custom_outage_o                           | config.xml                                                                                                    |        |
| Directory:                                     |                                                                                                    |        |
| ExtendOUCSSPortal\0                            | UCSSPortalADFLibrary\public_html\WEB-INF\oucss B                                                                                                    | rowse  |
| Create as Bound                                | ded Task Flow                                                                                                    |        |
| Task Flow <u>I</u> D:                          | task-flow-definition                                                                                                    |        |
| Create with Pag                                | ge Fragments                                                                                                    |        |
| Cre <u>a</u> te Train                          |                                                                                                    |        |
| Base on Templa                                 | ite:                                                                                                    | -      |
| Update the                                     | Task Flow when the Template Changes                                                                                                    |        |
| Help                                           | ОК                                                                                                    | Cancel |

5 Drop the required jspx pages in this unbounded taskflows as a "View" Activity (e.g., custom\_outage.jspx).

| adfc-custom_outage_config.xml ×           |
|-------------------------------------------|
| 🍭 🔍 100% 🛛   Show 🗸   🚺 🔨 🧻   😅 📙   🚯   🚷 |
| Unbounded Task Flow                       |
| custom_outage                             |

To create a custom ADF Menu Item in the ExtendOUCSSPortal application:

1 To create the corresponding ADF Menu item, right click on the adfc-custom\_outage-config.xml and choose Create ADF Menu Model.

| Application Navigator ×                                                                                                    | Structure              | х         |          | _                                                                                                    |                                               |                                                         |
|----------------------------------------------------------------------------------------------------|------------------------|-----------|----------|----------------------------------------------------------------------------------------------------|-----------------------------------------------|---------------------------------------------------------|
| ExtendOUCSSPortal                                                                                                    |                        |           |          |                                                                                                    |                                               |                                                         |
| ✓ Projects                                                                                                    |                        | ର ଉ       | $\nabla$ | · 55 • 1                                                                                                    |                                               |                                                         |
| OUCSSPortalADFLibrary  Application Sources  Web Content  Web Content  WEB-INF  WEB-INF  oracle  oracle  and oracle  and oracl | ı.xml<br>fig.xml<br>ıl | config.xm | × 5      | <u>Open</u><br>Exclude Proj<br>Delete<br>Reformat<br>Validate XM<br>Make<br>Reb <u>u</u> ild<br>Run (Workir<br>De <u>b</u> ug (Wor<br>Compare W<br>Replace <u>W</u> it<br><u>Create ADF</u> | ng <u>S</u> et)<br>rking Set)<br>'it <u>h</u> | Ctrl+Alt-L<br>Ctrl+Shift-F9<br>Alt+Shift-F9<br>Ctrl-F11 |
|                                                                                                    |                        |           |          | Crea <u>t</u> e Portl                                                                                                    | et Entry                                      |                                                         |
|                                                                                                    |                        |           | _        |                                                                                                    | -                                             |                                                         |

2 Enter the name and click **OK**.

| Create ADF Menu Model                            |                                                        | <b>EX</b>                           |
|--------------------------------------------------|--------------------------------------------------------|-------------------------------------|
| Create a menu model from scratch, in an ADF Face | s faces-config.xml file, or from an existing unbounded | d task flow in an ADFc application. |
| Eile Name:<br>custom_outage_menu                 |                                                        |                                     |
| Directory:                                       |                                                        |                                     |
| ExtendOUCSSPortal\OUCSSPortalADFLibrary\public   | c_html\WEB-INF\menu                                    | Browse                              |
| Create ADF Menu Model                            |                                                        |                                     |
| • From Existing Unbounded Task Flow              | adfc-custom_outage_config.xml                          | •                                   |
| Help                                             |                                                        | OK Cancel                           |

| Application Navigator × 🔚 Structure × | Acustom_outage_menu.xml ×                                                                    |
|---------------------------------------|----------------------------------------------------------------------------------------------|
| ExtendOUCSSPortal 🗸 🕞                 | · · · · · · · · · · · · · · · · · · ·                                                        |
| 🗢 Projects 💽 🕅 🖓 🕶 🖽 🗸 🗌              | 1 xml version="1.0" encoding="windows-1252" ?                                                |
| □ 0UCSSPortalADFLibrary               | 2 cmenu xmlns="http://myfaces.apache.org/trinidad/menu">                                     |
| 🛓 🖓 🧰 Application Sources             | 3 🗉 <itemnode <="" id="itenNode_custom_outage" label="label_custom_outage" td=""></itemnode> |
| 😑 🛅 Web Content                       | 4 action="adfMenu_custom_outage" focusViewId="/custom_outage"/>                              |
| 🗄 📲 oracle                            | 5                                                                                            |
| 😑 📲 WEB-INF                           | 6                                                                                            |
| 🚊 🧰 menu                              |                                                                                              |
| custom_outage_menu.xml                |                                                                                              |
| custom_residential_root_menu.xml      |                                                                                              |
| readme.txt                            |                                                                                              |
| 🕀 📲 oracle                            |                                                                                              |
| 🗊 📲 oucss                             |                                                                                              |
|                                       |                                                                                              |
|                                       |                                                                                              |
|                                       |                                                                                              |
|                                       |                                                                                              |
| weblogic.xml                          |                                                                                              |
| 🚊 💼 Page Flows                        |                                                                                              |
| 🗄 🔚 OUCSSPortalSharedLibrary          |                                                                                              |

The following image represents the adfc-custom\_outage-config.xml:

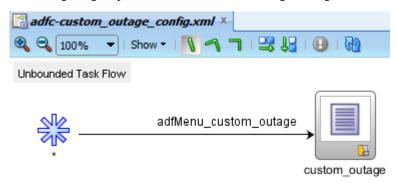

**Note**: For more information on creating itemNode, sharedNodes, and groupNodes, see <u>Using a Menu Model to Create a</u> <u>Page Hierarchy</u>" in the *Oracle*® *Fusion Middleware Web User Interface Developer's Guide for Oracle Application Development Framework* documentation.

**3** Update SS\_RESOURCE table if any of the Residential or Commercial main menus are changed.

| RESOURCE_CD            | Description                                    |
|------------------------|------------------------------------------------|
| PORTAL_NAV_COMMERCIAL  | Navigation Model URL for Commercial Customers  |
| PORTAL_NAV_PUBLIC      | Navigation Model URL for Public Customers      |
| PORTAL_NAV_RESIDENTIAL | Navigation Model URL for Residential Customers |

Note: The Resource table can also be changed through the Admin>Resources screen in OUCSS.

# Security

OUCSSWeb application are secured using the Oracle ADF Security framework. Oracle ADF Security is built on top of the Oracle Platform Security Services (OPSS) architecture.

Two Enterprise roles–WSSAdminGroup and WSSCSRGroup–are created to allow users belonging to these roles to have access to Admin and CSR modules.

Security configurations are stored in jazn-data.xml, web.xml, adf-config.xml, jps-config.xml, and weblogic.xml.

The following snapshot of jazn-data.xml shows the resources available to the authenticated user and public user. You can access it by right-clicking on OUCSSWebApp in **Application navigator>Secure>Application Roles**.

| 💾 jazn-data.xml 🗴                              |                                                          |                                                                                            |                                                                                                    |                                                                                         |                                         |                 |  |
|------------------------------------------------|----------------------------------------------------------|--------------------------------------------------------------------------------------------|----------------------------------------------------------------------------------------------------|-----------------------------------------------------------------------------------------|-----------------------------------------|-----------------|--|
|                                                |                                                          |                                                                                            |                                                                                                    |                                                                                         |                                         | 2               |  |
| Users<br>Enterprise Roles<br>Application Roles | Application Roles<br>Create roles that are specific to   | Security Polic                                                                             | y: OUCSSWebApp ▼                                                                                                    |                                                                                         |                                         |                 |  |
| Resource Grants                                | Role Name                                                | )                                                                                          |                                                                                                    |                                                                                         |                                         |                 |  |
| Entitlement Grants                             | Roles 🕂 🕂 💥                                              | Name:                                                                                      | authenticated-role                                                                                                    |                                                                                         |                                         |                 |  |
|                                                | authenticated-role                                       | Resources an<br>Resource<br>oracle.ugbu.s<br>/WEB-INF/cor<br>oracle.ugbu.s<br>/WEB-INF/ora | authenticated-role Grants If Type d Entitlements s.portal.pages.* n/spratel.ugbu/ss/.* s.portal.ommercial.pages.* de/ugbu/ss/custom/secure/.* s.custom.pages.secure.* | Type<br>RegionPermiss<br>TaskFlowPerm<br>RegionPermiss<br>TaskFlowPerm<br>RegionPermiss | ission view<br>sion view<br>ission view |                 |  |
| Overview Source Hist                           | ory <                                                    |                                                                                            |                                                                                                    |                                                                                         |                                         | >               |  |
| ∰jazn-data.xml ×                               |                                                          |                                                                                            |                                                                                                    |                                                                                         |                                         | (               |  |
| Users<br>Enterprise Roles<br>Application Roles | Application Roles<br>Create roles that are specific to t | he application. A                                                                          | dd users or enterprise roles as members.                                                                                                    |                                                                                         | Security Policy:                        | : OUCSSWebApp 🔻 |  |
| Perource Grants                                | ( 🏦 Role Name )                                          | Role Name                                                                                  |                                                                                                    |                                                                                         |                                         |                 |  |

| Enterprise Roles    | Application Roles Security Policy: UUCSSWebApp •                                                                                                    |                  |                                                    |                    |         |
|---------------------|----------------------------------------------------------------------------------------------------|------------------|----------------------------------------------------|--------------------|---------|
|                     | Create roles that are specific to                                                                                                    | the application. | Add users or enterprise roles as members.          |                    |         |
| Application Roles   | (A6)                                                                                                    | \[               |                                                    |                    |         |
| Resource Grants     | 🔞 Role Name                                                                                                    | )                |                                                    |                    |         |
| Entitlement Grants  | Roles 🐥 🛠 Name: anonymous-role                                                                                                    |                  |                                                    |                    |         |
|                     | Image: Second Second |                  |                                                    |                    |         |
|                     |                                                                                                    |                  |                                                    |                    |         |
|                     |                                                                                                    | Description;     |                                                    |                    |         |
|                     |                                                                                                    |                  |                                                    |                    |         |
|                     |                                                                                                    |                  |                                                    |                    |         |
|                     |                                                                                                    |                  |                                                    |                    |         |
|                     |                                                                                                    | Mappings         | Grants                                             |                    |         |
|                     |                                                                                                    | mappings         | Grants                                             |                    | 1       |
|                     |                                                                                                    | ( 馣 Name         | or Type                                            |                    |         |
|                     |                                                                                                    |                  |                                                    |                    |         |
|                     |                                                                                                    | Resources a      | nd Entitlements                                    |                    |         |
|                     |                                                                                                    | Resource         |                                                    | Туре               | Actions |
|                     |                                                                                                    | /WEB-INF/or      | acle/ugbu/ss/custom/public/.*                      | TaskFlowPermission | view    |
|                     |                                                                                                    | oracle.ugbu.     | ss.custom.pages.public.*                           | RegionPermission   | view    |
|                     |                                                                                                    | oracle.ugbu.     | ss.portal.pages.template.OUCSSTemplatePageDef      | RegionPermission   | view    |
|                     |                                                                                                    | oracle.ugbu.     | ss.portal.pages.public.*                           | RegionPermission   | view    |
|                     |                                                                                                    | OUCSSTaskfl      | owTemplate                                         | TaskFlowPermission | view    |
|                     |                                                                                                    | Register         |                                                    | TaskFlowPermission | view    |
|                     |                                                                                                    | ForgotPassw      |                                                    | TaskFlowPermission | view    |
|                     |                                                                                                    | OutageTaskf      |                                                    | TaskFlowPermission | view    |
|                     |                                                                                                    | ReportOutag      |                                                    | TaskFlowPermission | view    |
|                     |                                                                                                    |                  | ss.portal.pages.outage.OutageTablePageDef          | RegionPermission   | view    |
|                     |                                                                                                    |                  | ss.portal.pages.outage.OutageMapPageDef            | RegionPermission   | view    |
|                     |                                                                                                    |                  | ss.portal.pages.outage.ReportPublicOutagePageDef   | RegionPermission   | view    |
|                     |                                                                                                    | LoginTaskflov    |                                                    | TaskFlowPermission | view    |
|                     |                                                                                                    |                  | ugbu/ss/billing/offers/view/taskflows/*            | TaskFlowPermission | view    |
|                     |                                                                                                    |                  | ss.portal.pages.login.LoginPageDef                 | RegionPermission   | view    |
|                     |                                                                                                    |                  | ss.portal.pages.common.HomePageDef                 | RegionPermission   | view    |
|                     |                                                                                                    |                  | s.shared.view.template.OUCSSPortletTemplatePageDef | RegionPermission   | view    |
|                     |                                                                                                    | /oracle/adfin    | ternal/pageeditor/.*                               | TaskFlowPermission | view    |
| Overview Source His | tory <                                                                                                    |                  |                                                    |                    | >       |
|                     |                                                                                                    |                  |                                                    |                    |         |

**Note**: For more information on enabling security in an ADF application, see "<u>Enabling ADF Security in a Fusion Web</u> <u>Application</u>" in the Oracle® Fusion Middleware Web User Interface Developer's Guide for Oracle Application Development Framework documentation.

# **Testing and Deployment**

All testing and deployment requires that WEB-INF/weblogic.xml contains references to the com.oracle.ugbu.ss.lib, com.oracle.ugbu.ss.commercial.lib, and extend.oucss.portal shared libraries, as shown in the following image.

| plication<br>ntainer | Libraries                         |                       |                        | 4 >                   |
|----------------------|-----------------------------------|-----------------------|------------------------|-----------------------|
| ectories             | Library Name 🔺                    | Specification Version | Implementation Version | Match Version Exactly |
| Р                    | com.oracle.ugbu.ss.lib            |                       |                        | false                 |
| oraries              | com.oracle.ugbu.ss.commercial.lib |                       |                        | false                 |
| ferences             | extend.oucss.portal               |                       |                        | false                 |
| curity               |                                   |                       |                        |                       |
| rvlets               |                                   |                       |                        |                       |
| ssion                |                                   |                       |                        |                       |
| ork Priority         |                                   |                       |                        |                       |

## Testing the Integrated WebLogic Server in JDeveloper

### **Pre-testing Checklist**

Before running on the Integrated WebLogic server, check that all of the following files, libraries, datasources, mail sessions, keys, and users are in place.

- Ensure that the following shared libraries are deployed on the Integrated WebLogic server:
  - <OUCSS\_Product\_home>>\ Install\application\OUCSS\_Extension.war
  - <OUCSS\_Product\_home>>\ Install\application\OUCSS\_Commercial\_Extension.war
  - <OUCSS\_Product\_home>>\ Install\application\extend.oucss.portal.war

**Note**: If any new extensions are added to OUCSSPortalADFLibrary project of ExtendOUCSSPortal application, then a new extend.oucss.portal.war must be generated and deployed. For details see the procedure in the "Deploying the extend.oucss.portal.war as Shared Library" chapter of the *Customizing and Extending OUCSS Custom Portals* whitepaper available at http://www.oracle.com/technetwork/apps-tech/utilities/documentation/index.html.

• Check that the OUCSSDS datasource is created and that it points to the OUCSS schema where the OUCSS tables are created.

| Dat | Data Sources (Filtered - More Columns Exist)     |         |                         |                        |  |  |  |
|-----|--------------------------------------------------|---------|-------------------------|------------------------|--|--|--|
| Ne  | New > Delete Showing 1 to 3 of 3 Previous   Next |         |                         |                        |  |  |  |
|     | Image: Name ↔     Type     JNDI Name     Targets |         |                         |                        |  |  |  |
|     | mds-CustomPortalDS                               | Generic | jdbc/mds/CustomPortalDS | CSSServer              |  |  |  |
|     | mds-owsm                                         | Generic | jdbc/mds/owsm           | AdminServer, CSSServer |  |  |  |
|     | OUCSSDS                                          | Generic | jdbc/OUCSSDS            | CSSServer              |  |  |  |
| Ne  | New Delete Showing 1 to 3 of 3 Previous   Next   |         |                         |                        |  |  |  |

• Check that the OUCSS Mail Session is created.

### Mail Sessions

| Ne               | Clone  | Delete            |  |  |
|------------------|--------|-------------------|--|--|
|                  | Name 🚕 | Properties        |  |  |
|                  | OUCSS  | mail.smtp.port=25 |  |  |
| New Clone Delete |        |                   |  |  |

• Check that the WSSAdminGroup and WSSCSRGroup groups are created

| Ne | New Delete Showing 1 to 10 of 12 Previous   Next |                                                                                                    |                      |  |  |
|----|--------------------------------------------------|----------------------------------------------------------------------------------------------------|----------------------|--|--|
|    | Name 🕎                                           | Description                                                                                          | Provider             |  |  |
|    | AdminChannelUsers                                | AdminChannelUsers can access the admin channel.                                                      | DefaultAuthenticator |  |  |
|    | Administrators                                   | Administrators can view and modify all resource attributes and start and stop servers.               | DefaultAuthenticator |  |  |
|    | AppTesters                                       | AppTesters group.                                                                                    | DefaultAuthenticator |  |  |
|    | CrossDomainConnectors                            | CrossDomainConnectors can make inter-domain calls from foreign domains.                              | DefaultAuthenticator |  |  |
|    | Deployers                                        | Deployers can view all resource attributes and deploy applications.                                  | DefaultAuthenticator |  |  |
|    | Monitors                                         | Monitors can view and modify all resource attributes and perform operations not restricted by roles. | DefaultAuthenticator |  |  |
|    | Operators                                        | Operators can view and modify all resource attributes and perform server lifecycle operations.       | DefaultAuthenticator |  |  |
|    | OracleSystemGroup                                | Oracle application software system group.                                                            | DefaultAuthenticator |  |  |
|    | WSSAdminGroup                                    |                                                                                                    | DefaultAuthenticator |  |  |
|    | WSSCSRGroup                                      | CSR Group                                                                                            | DefaultAuthenticator |  |  |

• Check that WSSAdmin and WSSCSR users are created.

| New         Delete         Showing 1 to 4 of 4         Previous   Next |                  |                                          |                      |
|------------------------------------------------------------------------|------------------|------------------------------------------|----------------------|
|                                                                        | Name 🖚           | Description                              | Provider             |
|                                                                        | OracleSystemUser | Oracle application software system user. | DefaultAuthenticator |
|                                                                        | weblogic         | This user is the default administrator.  | DefaultAuthenticator |
|                                                                        | WSSAdmin 💘       | OUCSS Admin                              | DefaultAuthenticator |
|                                                                        | WSSCSR           |                                          | DefaultAuthenticator |
| New Delete Showing 1 to 4 of 4 Previous   Next                         |                  |                                          |                      |

- Check that the CSF-Keys are created on the WebLogic server:
  - OUCSS\_XAI\_BASIC\_KEY To connect to CCB web services
  - OUCSS\_INTG\_BASIC\_KEY To connect to BPEL web services
  - OUCSS\_OUNC\_BASIC\_KEY To connect to Notification web services

If any or all of the keys are missing, they can be created on an Integrated WebLogic server through wlst commands:

• Connect to Integrated WebLogic server with the following wlst command:

connect("<<username>>","<<password>>","http://<<IntegratedWebLogic server>>:<<port>>")

• Run following wlst commands for each key:

```
createCred(map='oracle.wsm.security', key='<key name>', user='<user name>',
password=<password>')
```

• Check that connections.xml is detokenized to point to the respective CCB and SOA servers.

| Tokens                    | Interpretation                                                              |  |  |
|---------------------------|-----------------------------------------------------------------------------|--|--|
| OUNMSHOST:OUNMSPORT       | SOA server name and port that host BPEL service that connects to NMS        |  |  |
| OUMDMHOST: OUMDMPORT      | SOA server name and port that host BPEL service that connects to MDM        |  |  |
| OUNCHOST:OUNCPORT         | SOA server name and port that host BPEL service related to<br>Notifications |  |  |
| CCBorSOAHOST:CCBorSOAPORT | CCB server name and port or SOA server name and port to                     |  |  |

|                                                     | connect to optional BPEL flows                                                                   |
|-----------------------------------------------------|--------------------------------------------------------------------------------------------------|
| CCBorNMSHOST: CCBorNMSPORT                          | CCB server name and port or SOA server name and port that host BPEL service that connects to NMS |
| mapViewerHOST:mapViewerPORT                         | Map View connection                                                                              |
| OfferServiceConditionHost:OfferServiceConditionPort | Server name and port where Offers service is deployed                                            |

### **Running the Test**

In JDeveloper, open the OUCSSWebApp project by right-clicking on index.html and choosing Run.

| Application Navig                                                                                                    | jator                                | × Estructure ×                                                                                                    |                          | _             |
|----------------------------------------------------------------------------------------------------|--------------------------------------|----------------------------------------------------------------------------------------------------|--------------------------|---------------|
| DUCSSWebApp                                                                                                    |                                      |                                                                                                    |                          | - 🖻 -         |
| ✓ Projects                                                                                                    |                                      |                                                                                                    | ି ରେ 🔎                   | <b>∀・≌・</b> ∣ |
| <ul> <li>Projects</li> <li>Model [adc411</li> <li>View [adc4110</li> <li>Application</li> <li>Resources</li> <li>Web Cont</li> <li>Web Cont</li> <li>WEB-1</li> <li>WEB-1</li> <li>WEB-1</li> <li>MEB-1</li> <li>MEB</li></ul> | 279.u<br>Sourd<br>ent<br>NF<br>Flows | s.oracle.com]                                                                                                    |                          |               |
|                                                                                                    | <u>F</u>                             | <u>R</u> eformat<br>Find Usages<br>Refa <u>c</u> tor                                                                                            | Ctrl+Alt-L<br>Ctrl+Alt-U |               |
|                                                                                                    | 1 🐌<br>1 🌮<br>1<br>0                 | Run (Wor <mark>king Set)</mark><br>De <u>b</u> ug (Working Set)<br>Update<br><u>V</u> ersioning<br>Compare Wit <u>h</u><br>Replace <u>W</u> ith | Ctrl-F11                 |               |

The test is successful if the default browser page opens:

| ORACLE Utilities                          | 0 |
|-------------------------------------------|---|
| Home Login Register Reset Password Outage |   |
|                                           |   |
| Home Page!                                |   |
| Copy Rights                               |   |

# Deploying to a Standalone WebLogic Server Using JDeveloper

The EAR file can also be deployed to a Standalone WebLogic server from JDeveloper.

To faciliate deployment a number of required artifacts must be installed on the Standalone WebLogic server. For a checklist of the artifacts, see the "<u>Pre-testing Checklist</u>" topic elsewhere in this document.

### To deploy to a standalone WebLogic server:

- 1 Ensure that the WC\_CustomPortal managed server is up and running.
- 2 In JDeveloper, open the Resource Palette window. Under IDE Connections, create a new connection to your Standalone WebLogic server.

| Resource Palette      | х    |                            |         |   |
|-----------------------|------|----------------------------|---------|---|
| 😭 🕶 🎆 🕶 Name          |      |                            |         | ۷ |
| My Catalogs           |      |                            |         |   |
| IDE Connections       |      |                            |         |   |
| 🖃 🚽 Application Serve | er - |                            |         | 1 |
|                       |      | New Application Server Con | nection |   |
| 🗄 🖟 🙀 File System     | _    |                            |         |   |
|                       |      | <u>F</u> ilter             |         |   |
|                       |      | Advanced Search            |         |   |
|                       | 60   | <u>R</u> efresh            | Ctrl-R  |   |
|                       |      | E <u>x</u> port            |         |   |
|                       | _    |                            |         |   |

A wizard opens.

| خ Create Application Server Connection - Step 1 of 5 |                                                                                              |  |
|------------------------------------------------------|----------------------------------------------------------------------------------------------|--|
| Name and Type                                        | 010101010101010101010                                                                        |  |
| 🔍 Name and Type                                      | Specify a unique name and type for the connection. The name must be a valid Java identifier. |  |
| Authentication     Configuration                     | Create connection in: Resource Palette                                                       |  |
| U Test                                               | Connection Name:                                                                             |  |
| U Finish                                             | StandaloneDev                                                                                |  |
|                                                      | Connection Type:<br>WebLogic 10.3                                                            |  |
| Help                                                 | < <u>Back</u> <u>N</u> ext > <u>Finish</u> Cancel                                            |  |

- **3** Follow the wizard to provide the appropriate connection information for the Standalone WebLogic server. In this example, the connection name is **StandaloneDev**.
- **4** Test the connection:
- 5 In the JDeveloper Application Navigator, right-click the application name and choose **Deploy>Select the deployment profile>Deploy to Application Server>Next**.

| 👌 Deploy OUCSSWebApp_ | EAR 💌                                                                                                    |
|-----------------------|----------------------------------------------------------------------------------------------------|
| Deployment Action     | 01010101010101010101010                                                                                                    |
| Deployment Action     | Select a deployment action from the list below.                                                                            |
| Summary               | Deploy to Application Server         Deploy to EAR         Create an archive and deploy it on a remote Application Server. |
| Help                  | < Back Next > Finish Cancel                                                                                                |

**6** Select the name of the connection ("StandaloneDev" in this example) to deploy the application.

| 🎃 Deploy OUCSS_WebApp                                    | p_WAR                                                                                                    |                                       | <b>—</b>                           |
|----------------------------------------------------------|----------------------------------------------------------------------------------------------------|---------------------------------------|------------------------------------|
| Weblogic Options                                         |                                                                                                    | 01010101010101010                     |                                    |
| Deployment Action     Select Server     Weblogic Options | Indicate which server instances to<br>Deploy to <u>all</u> instances in the d<br>Deploy to <u>selected</u> instances in<br>List Standalone Servers ar                         | lomain<br>n the domain                | ◯ List All Servers                 |
| O Summary                                                | Name         AdminServer         CSSServer         This module can optionally be regis <ul> <li>Deploy as a standalone Applica</li> <li>Deploy as a shared Library</li> </ul> | Servers<br>stered as a shared library | Status       RUNNING       RUNNING |
| Help                                                     | ] (, ,                                                                                                    | < <u>B</u> ack <u>N</u> ext           | > Einish Cancel                    |

7 Test the application by invoking http://<<Standalonehost>>:<<StandalonePort>>/OUCSSWebApp.

| 🎯 Deploy OUCSS_WebApp | y_WAR                                              |
|-----------------------|----------------------------------------------------|
| Select Server         |                                                    |
| Deployment Action     | Application Servers:                               |
| 😠 Select Server       | IntegratedWebLogicServer                           |
| Weblogic Options      | StandaloneDev                                      |
| Summary               |                                                    |
|                       |                                                    |
|                       |                                                    |
|                       |                                                    |
|                       |                                                    |
|                       |                                                    |
|                       |                                                    |
|                       |                                                    |
|                       |                                                    |
|                       |                                                    |
|                       |                                                    |
|                       | ✓ Overwrite modules of the same name               |
| Help                  | < <u>B</u> ack <u>N</u> ext > <u>Finish</u> Cancel |

## Deploying to a Standalone WebLogic Server Through WebLogic Enterprise Manager (EM)

OUCSS Web Application comes with a default deployment profile named OUCSSWebApp\_EAR. If any modifications are made to the OUCSSWebApp, this deployment profile can be used to generate the ear archive file for deployment on an application.

You can also create a new deployment profile as follows:

- 1 Right click on OUCSSWebApp>Application Properties>Deployment>New.
- 2 Select EAR file as the Archive Type, enter the name of the archive, and click OK.

| Application Properties - C:\Subversion_Code\SPL\SS\2.1.0\portlet_applications\Portals\OUCSSWebApp\OUCSSWebA 🔯            |                                                                                                    |  |  |  |  |  |  |
|----------------------------------------------------------------------------------------------------|----------------------------------------------------------------------------------------------------|--|--|--|--|--|--|
| 💏 Search                                                                                                    | Deployment                                                                                                    |  |  |  |  |  |  |
| Application Content<br>Customization Libraries<br>Deployment<br>Repository<br>Resource Bundles<br>Run<br>WS Policy Store | Create Deployment Profile                                                                                                    |  |  |  |  |  |  |
|                                                                                                    | EAR File         Name:         OUCSSWebAppEAR         Description:         Creates a profile for deploying the Java EE enterprise archive (EAR) file to an application server.         The EAR file consists of the application's assembled WAR, EJB JAR, and client JAR files. |  |  |  |  |  |  |
|                                                                                                    | Help       OK       Cancel                                                                                                    |  |  |  |  |  |  |
| Help                                                                                                    | OK Cancel                                                                                                    |  |  |  |  |  |  |

| 😂 Application Properties - C:\Su                                                                                                    | version_Code\SPL\SS\2.1.0\portlet_applications\Portals\OU(                                                                                                    | CSSWebApp\OUCSSWebA 💌 |
|----------------------------------------------------------------------------------------------------|----------------------------------------------------------------------------------------------------|-----------------------|
|                                                                                                    | Deployment                                                                                                    |                       |
| <ul> <li>Application Content</li> <li>Customization Libraries</li> <li>Deployment</li> <li>Repository</li> <li>Resource Bundles</li> <li>Run</li> <li>WS Policy Store</li> </ul> | <ul> <li>Use <u>Custom Settings</u></li> <li>Use Application Settings</li> <li>Deployment Profiles:</li> <li>OUCSSWebApp_EAR (EAR File)</li> <li>✓ <u>A</u>uto Generate and Synchronize weblogic-jdbc.xml Description</li> <li>Security Deployment Options</li> <li>Decide whether to overwrite the following security objects deployed.</li> <li>✓ Application Policies</li> <li><u>Q</u>redentials</li> <li>Decide whether to migrate the following security objects.</li> <li>✓ Users and <u>G</u>roups</li> </ul> |                       |
| Help                                                                                                    | (                                                                                                    | OK Cancel             |

**Note**: See <u>Deploying Fusion Applications</u> in the Oracle® Fusion Middleware Fusion Developer's Guide for Oracle Application Development Framework documentation for additional information on creating deployment profiles and deploying to Application servers.

Deploying on a Standalone WebLogic server through EM assumes required artifacts and a managed server are already installed as described in <u>Installing on a WebLogic Server</u>.

For a checklist of the artifacts, see the "Pre-testing Checklist" topic in this document.

**Note**: If any new extensions are added to the OUCSSPortalADFLibrary project of ExtendOUCSSPortal application, a new extend.oucss.portal.war must be generated and deployed. See the steps in the chapter "Deploying the extend.oucss.portal.war as Shared Library" chapter in the *Customizing and Extending OUCSS Custom Portals* whitepaper, available in the OUCSS section of the OTN web site at http://www.oracle.com/technetwork/apps-tech/utilities/documentation/index.html.

- **3** Deploy to an EAR archive file as follows:
  - A Select OUCSSWebApp application from the Application Navigator.
  - B Right-click on OUCSSWebApp>Deploy>OUCSSWebApp\_EAR.

| Application Navigator × 📜 Structure × |           |                                     |            |   |                                                                 |  |  |
|---------------------------------------|-----------|-------------------------------------|------------|---|-----------------------------------------------------------------|--|--|
| OUCSSWebApp                           |           |                                     |            |   |                                                                 |  |  |
| ✓ Projects                            |           | New <u>P</u> roject                 |            |   |                                                                 |  |  |
| Model [adc41<br>⊕…⊊] View [adc411     |           | <u>N</u> ew<br><u>O</u> pen Project | Ctrl-N     |   |                                                                 |  |  |
| C *3 [                                |           | Close Application                   |            |   |                                                                 |  |  |
|                                       | ×         | Delete Application                  |            |   |                                                                 |  |  |
|                                       | _         | Rename Application                  |            | _ |                                                                 |  |  |
|                                       | <b>60</b> | Find Application Files              |            |   |                                                                 |  |  |
|                                       |           | Show Overview                       |            |   |                                                                 |  |  |
|                                       | Y         | Filter Application                  |            |   |                                                                 |  |  |
|                                       |           | <u>S</u> ecure                      | •          |   |                                                                 |  |  |
|                                       |           | Deploy                              | Þ          |   | OUCSSWebApp_EAR                                                 |  |  |
|                                       | L         | <u>R</u> eformat                    | Ctrl+Alt-L |   | <ol> <li>OUCSSWebApp_EAR to IntegratedWebLogicServer</li> </ol> |  |  |
|                                       |           | Organ <u>i</u> ze Imports           | Ctrl+Alt-O | Ļ | 2 OUCSSWebApp_EAR to EAR file                                   |  |  |
|                                       | -         | Commit Working Copy                 |            | - |                                                                 |  |  |
| Versioning<br>Compare With            |           | •                                   |            |   |                                                                 |  |  |
|                                       |           | Compare Wit <u>h</u>                | •          |   |                                                                 |  |  |
|                                       |           | Replace <u>W</u> ith                | •          |   |                                                                 |  |  |
|                                       |           | Application Properties              |            | _ |                                                                 |  |  |

- 4 Ensure that the WC\_CustomPortal managed server is up and running.
- 5 Log in to WebLogic Server EM with admin credentials (wlsadminuser/wlsadminpw).
- 6 Expand WebLogic Domain>portal\_domain.
- 7 Right click on WC\_CustomPortal(managed server)>Application Deployment>Deploy.
- 8 Follow the wizard to deploy the generated EAR file, specifying the MDS partition names.
- **9** To test the application, invoke http://<<Standalonehost>>:<<StandalonePort>>/OUCSSWebApp.